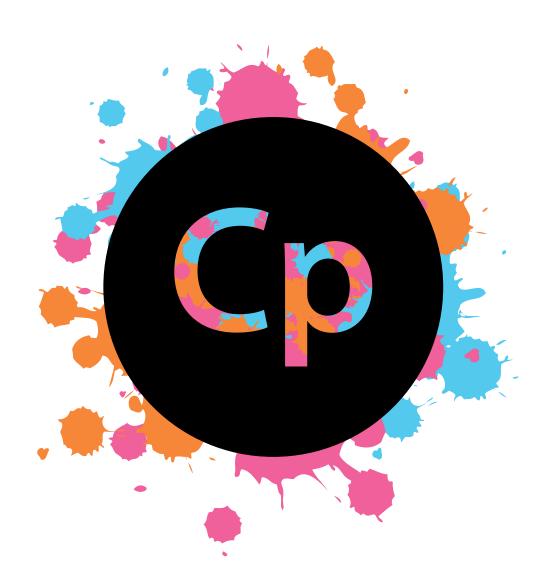

# CHRISTINA POPIK INTERACTIVE DIGITAL DESIGN PORTFOLIO FALL 2015

# ABOUT THE PESIGNER

I am Christina Popik, a young, aspiring graphic designer and college student. I was born and raised in Connecticut, currently residing in small-town Seymour. I love getting being involved and keeping busy. I work at an ice cream shop, and when I am not there I love going to yoga classes, playing tennis, and hanging out at Starbucks with my friends. When I feel like being lazy, I love catching up on Netflix, exploring TumbIr, and listening to my favorite band, Coldplay.

When I was younger I always loved doing long-term projects like making posters whenever I had the opportunity to, throwing together and trying out different combinations colors, prints, and pictures. My senior year of high school, my school began offering a graphic design course and I fell in love with the idea of creating art somewhere other than paper. Once I had basic knowledge on how to use many digital programs including Adobe Photoshop, Illustrator, and Indesign, I began doing work outside of my design class. I designed a poster promoting the play, Annie, at my high school, created a t-shirt design and an invitation for a benefit dinner for a local breast cancer organization in my town, made my own business cards, and designed an outline of a coffee machine for my entrepreneurship class. And now, here I am, majoring in Interactive Digital Design at Quinnipiac University, looking to widen my knowledge even more and find a career where I can practice my design skills and use my creative mind. To aid in familiarizing myself with the Adobe programs, I am an active member of the Chronicle. I work under the design section of the paper, creating ads and spreads for different articles. Because of my hard work and dedication to the Chronicle, next semester I am starting my position as Associate Design Editor.

I am currently unsure of what I would like to do after college, but in a world where we are evolving digitally, I am positive I will be successful wherever I find myself in the years to come because I will have the skills to take on the latest technology.

The following works contain may contain images that do not belong from me and were borrowed from other sources to help me learn the programs.

For more work, visit my blog at christinampopik.wordpress.com

# TABLE OF CONTENTS

### **Photoshop**

| Resize Assignment       | 5  |
|-------------------------|----|
| Altered Self Tryptic    | 5  |
| Copy selections         | 6  |
| Selections Collage      | 6  |
| Layer Masks             | 7  |
| Retouching 5 + 3        | 8  |
| Final Photoshop Project | 10 |

#### Illustrator

| Pencil                    | 12 |
|---------------------------|----|
| Independent Tutorial      | 12 |
| Color Wheel               | 13 |
| Chile Peppers             | 14 |
| Pear                      | 14 |
| Pear                      | 15 |
| Pen tool silhouette       | 10 |
| Ai to PS Exported example | 16 |
| Final Illustrator Project | 17 |
|                           |    |

# Indesign

1 Single Page Design4 Page Magazine SpreadMagazine Cover Design Recreate

## **Additional Elements**

Blog screenshots Resume

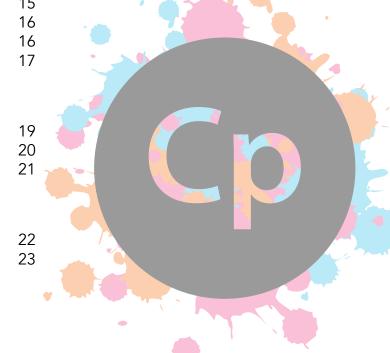

# PHOOSHOP

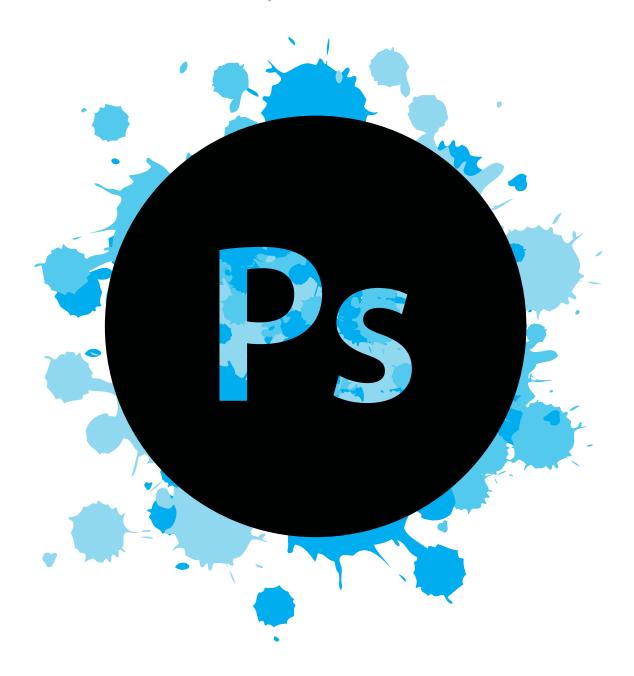

# **Resize Assignment**

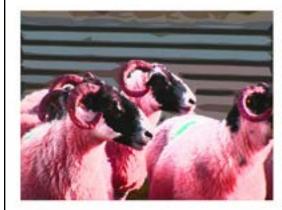

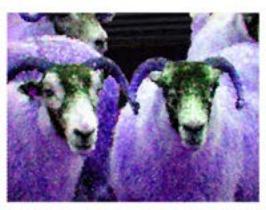

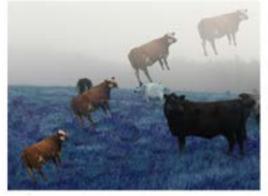

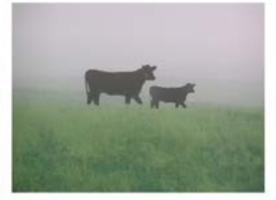

I resized by scaling and used the rulers to frame the four pictures. I practiced using the filter gallery, adjusted the hue, and used the selection tool to manipulate the images.

# **Altered Self Tryptic**

I practiced techniques of the resize assignment by playing around with different images of myself, adding layers, filters, selections, and adjustment of hue.

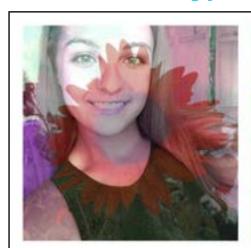

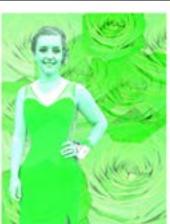

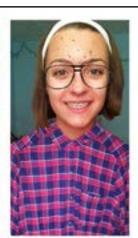

4

# **Copy Selections**

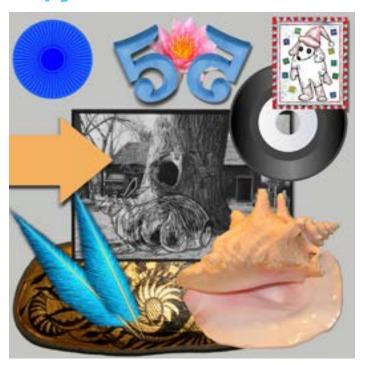

Selections are used to place something in another image that did not originally exist there. I replicated the image to the left by making selections using the magic wand and refining the edges. After making the selections, I arranged the layers, changed the hue, and manipulated the opacity as shown in the original photo.

# **Selections Collage**

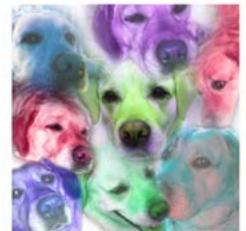

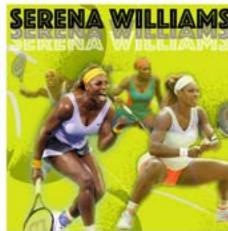

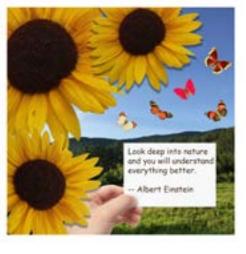

I practiced the selection techniques used in the copy selection assignment to create my own collages. In addition to making selections, feathered some of the edges, added shadows, and played around with the filter gallery and hue.

# **Layer Masks**

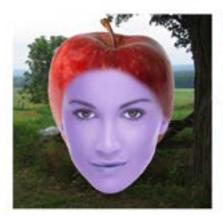

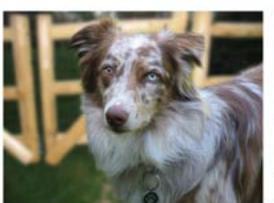

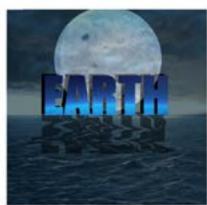

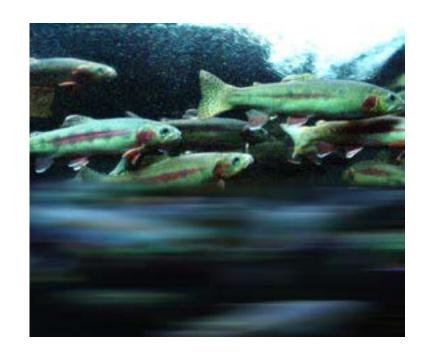

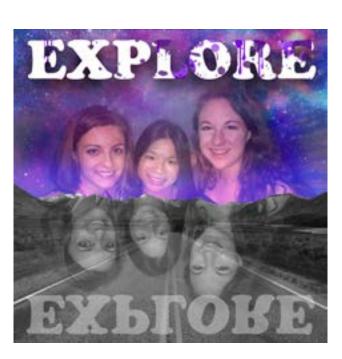

I used layer masks as a nondestructive way of subtly combining and blending two photos to give a natural look. When you apply a layer mask on an image, the paint brush is then used to either take away some of the image (using black) or to add parts of the image back (using white.) Also in layer masking, you can change the hardness of the brush which makes a better blend between images.

# Retouching 5 + 3

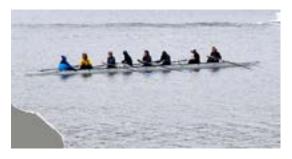

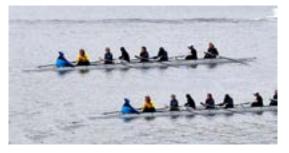

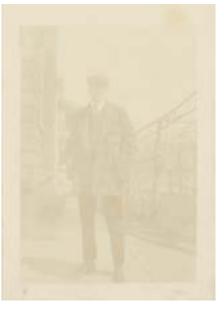

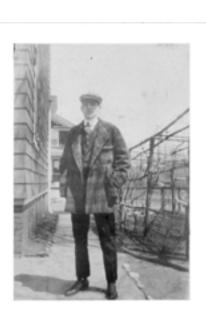

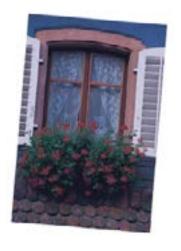

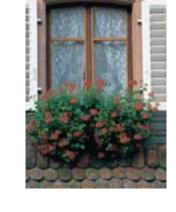

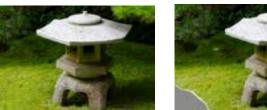

Retouching tools come in to play when restoring damaged or old photographs or simply to manipulate a part of a photo. For example, I used the stamp tool to restore the grass in the photo with the statue and in the photo with the kayak. For the photo above of the man, I used the camera raw filter to restore the photo in black and white. Because of this, you can see the image much clearer. Which tools you use to retouch depends on what you are trying to change.

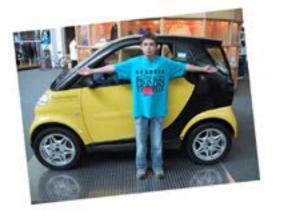

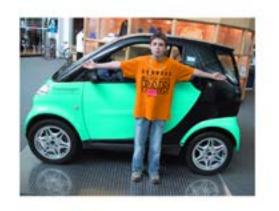

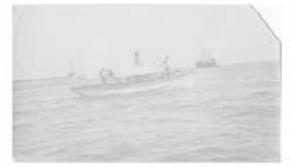

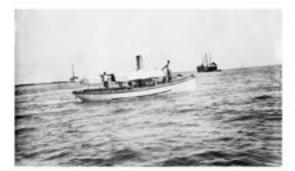

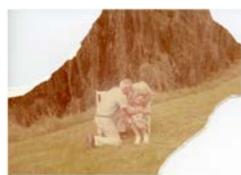

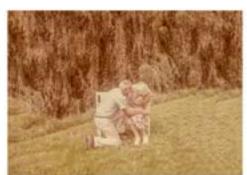

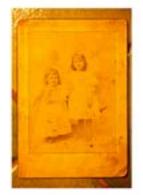

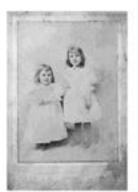

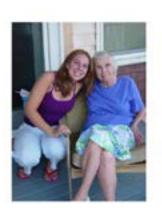

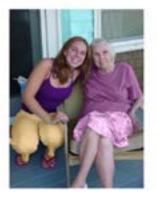

# **Final Photoshop Project**

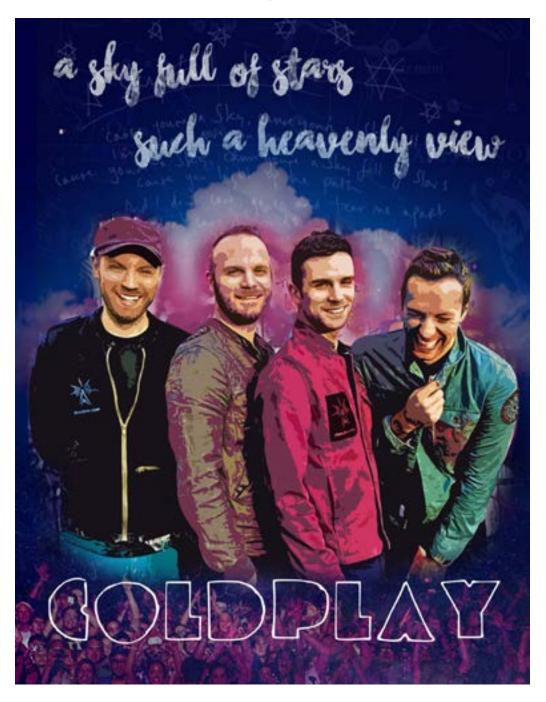

My final project allowed me to practice what I learned thus far in Photoshop. For example, I used layer masks to combine the audience at the bottom and the lyrical background. I selected the band from another image, feathered the edges, and placed then on top. Underneath that, I did the samething with the cloud except also lowered its opacity. Other additions were I added a filter on the band and used the paint brush to add more color behind them.

# ILLUSTRATOR

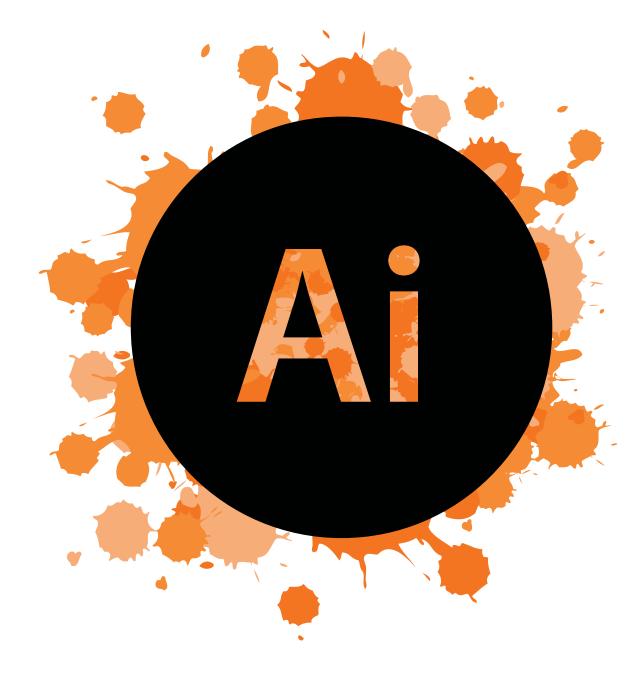

### **Pencil**

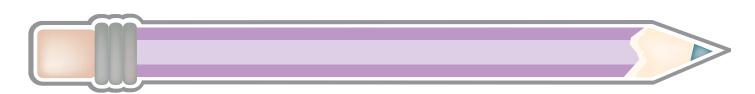

Though it is a simple object, drawing the pencil involved combining many different shapes using pathfinder. Additionally, to make it look realistic, I used the mesh tool.

# **Independent Tutorial**

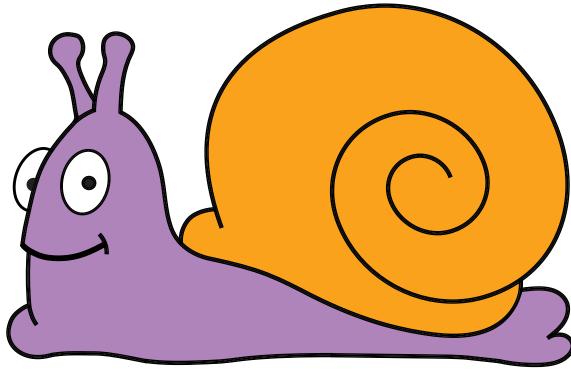

The tutorial I chose involved tracing a drawn stekch using the pen tool. Not yet learning how to use the pen tool at this point, I found the tutorial to be difficult, because I did not completely connect the points so they did not register as an object so I had to use live paint to fill the parts of the snail.

## **Color Wheel**

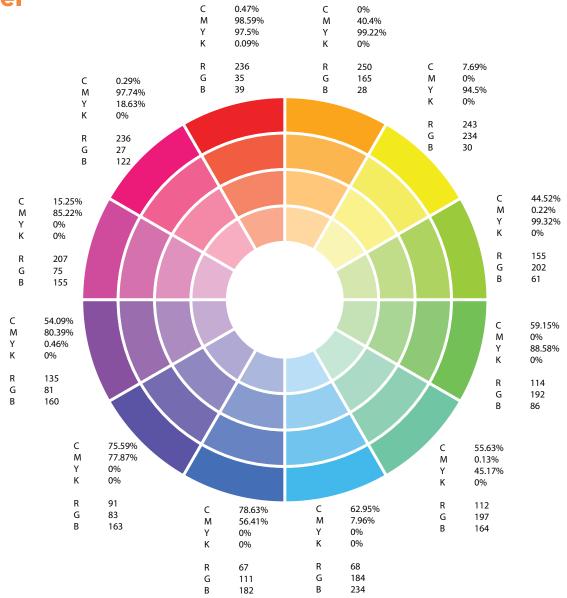

This color wheel was informative in exploring how the same color can be determined by two different methods: CMYK or RGB. CMYK is typically used for print color while RGB is used for screen color. When printing work, it is important to know what makes up the color you use so it is printed using the proper combinations.

# **Chile Peppers**

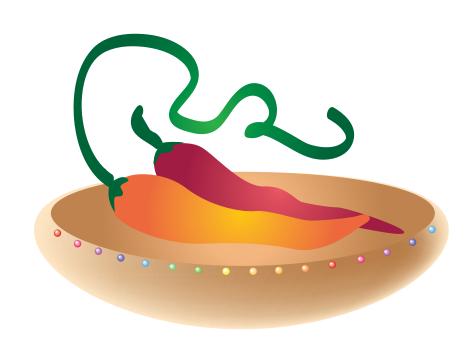

After being intoduced to Illustrator, I practiced how to manipulate color such as by using gradients as shown on the chilie, how to add mesh as shown on the bowl, and how to blend two different colored objects as shown on the beads on the bowl.

#### Pear

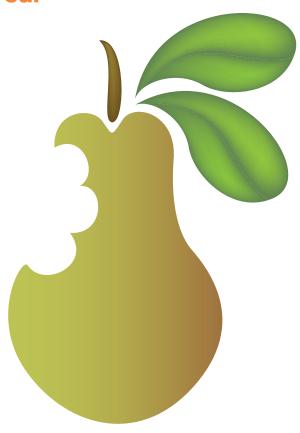

I used the pen tool to trace an outline of the pear, then manipulated the color to make more realistic by using a gradient on the pear and mesh on the stem and leaves.

## 16 Boxes

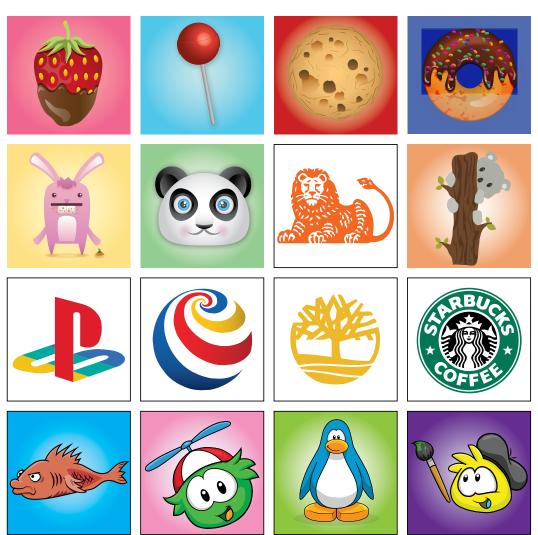

The 16 boxes assignment was time-comsuming and repetative, yet a very effective way of learning the tools of Illustrator. I practiced using multiple tools including the pen tool for outlines of logos and the Club Penguin graphics as well as used pathfinder, gradients, and the 3D effect.

## **Pen Tool Silhouette**

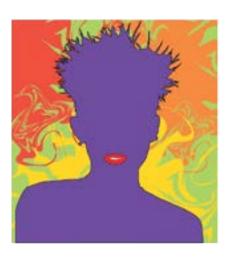

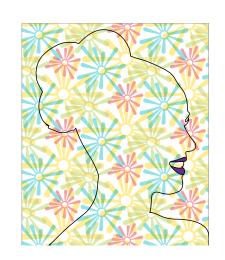

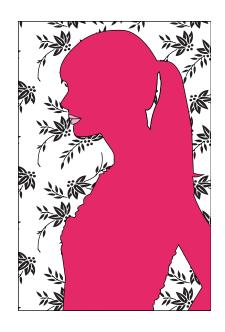

The silhouettes allowed me to further practice using the pen tool to capture the curves and straight-aways of Miley Cyrus, Katy Perry, and Taylor Swift.

# Ai to Ps Exported Example

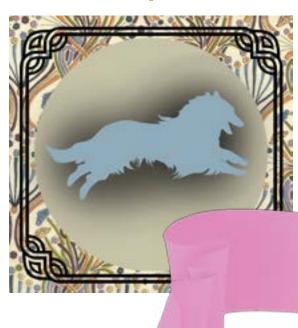

This example has shown how to transfer a work from one program to another. Illustrator is used to draw up an image but Photoshop is used to add effects that can bring it to life. For example, after opening up the Ai file in Ps, I was able to give the banner a realistic look by adding the different shades of pink.

# **Final Illustrator Project**

As a coffee-addict, I am always bringing new friends with me to Starbucks, but many of them don't understand the different styled menu of this coffeehouse. Therefore, I decided to draw an infographic on Starbucks drinks. I used the pen tool to trace the logo and cups. Then, I drew all types of drinks that Starbucks has to offer as well as tips on ordering a healthier.

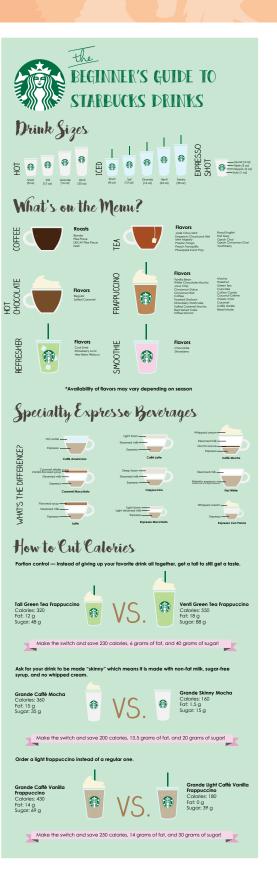

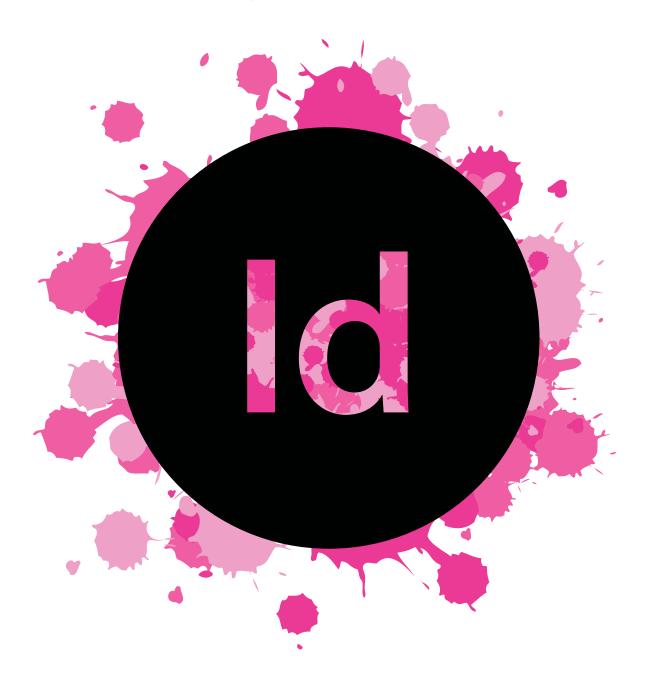

# 1 Single Page Design

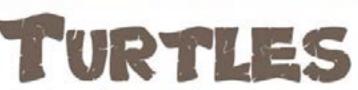

Alamdance of Hawaiis Most Prized Sea Animal

A Stanford study show that though the number of Hawaiian green sea turtles has increased, the population may still be only a fraction of historic

to mont levels," said mudy counter John N. Islands," said Kittinges, a counter of the "Jack" Kittinges, an early career fellow at Star-food's Center for Ocean Solutions (COS). before joining COS as an early career fellow.

menor, abundanor, geograph-

is Hawaiian green wa turtle may be accuran revailed that 80 percent of major him and a sea presentation, according to a new roady tools green maturds certing sites have disap-ted by a Stanford researcher. Although the praced and many others have shrunk greatly part, who number of Hawaiian green sea tuetles has incremed since 1978 when the species was site, which accounts for 90 persons of green. I a volve of lined under the U.S. Endangered Species was nurde needing in the Hawsiian Islands, is in the south Act, the population may still be only a fine—valuesable to sea level rise and other thousa-tion of historic levels, the research shows. "Hawaiiana were able to austainably coexist with nesting green sea turdes as recently as "It's critical to compare the animal's popula-tion level to its historic abundance, not just could will be found on the main Hawaiian current

Kirringer and his collaborators compared "After maditional harvesting mericators gove contemporary (1973-2012) and historical way, we see evidence for population deple-(1250-1950) meeting records of Hawaiian tion' be said. "This needs to be considered for govern our nursing from fishery logs, arche-manainable management of the species mov-

toric and socioeconomic data, adds an important perspective that has been mining from population assuments of endangered animals," said Larry Crowdes, CO5 science

tors conducting the mearch included Kirtinger, NOAA and the NOAA Pacific Sea Turtle Historical Ecology Working Group. Given all of the text and images, I was able to explore the tools of Indesign by placing them into the document and designing the rest of the page based on my own ideas. I used different fonts for the title and subtitle, inserted a drop cap, added textwrap made borders and used lines to make the page more designful.

# 4 Page Magazine Spread

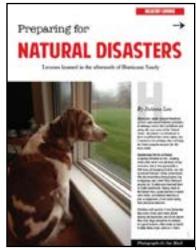

This assignment helped familiarize me with some of the tools of Indesign tools including masterpages for media I want to appear on every page, interactive buttons, placement of text and images, and column making.

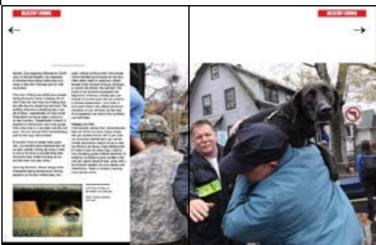

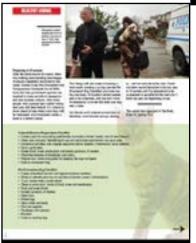

# **Magazine Cover Design Recreate**

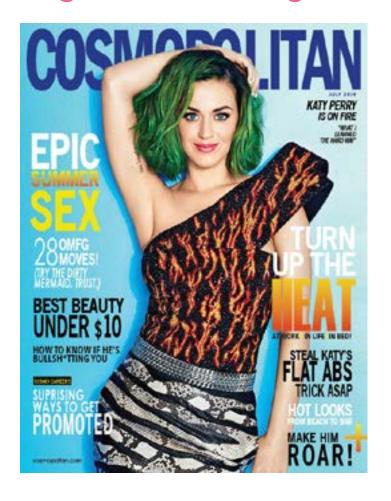

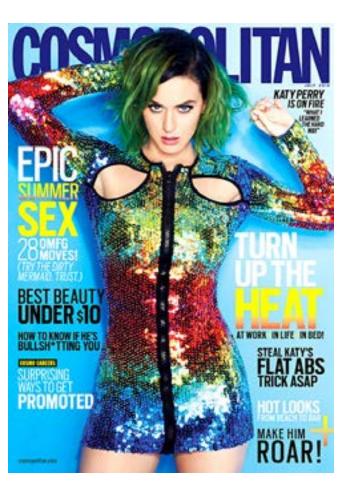

Which one is the real Cosmopoitan cover?

For this assignment, I replicated a magazine, matching similar fonts and colors. Originally, the 'Cosmopolitan' was placed on top of the picture of Katy Perry. Therefore, I selected the picture of Katy, opened it in Photoshop, made a selection at the top of her body, and copied and pasted above the font. Then, I selected the words 'summer,' 'sex,' and 'heat, "created an outline on each font, and filled it will a gradient.

# **Blog Screenshots**

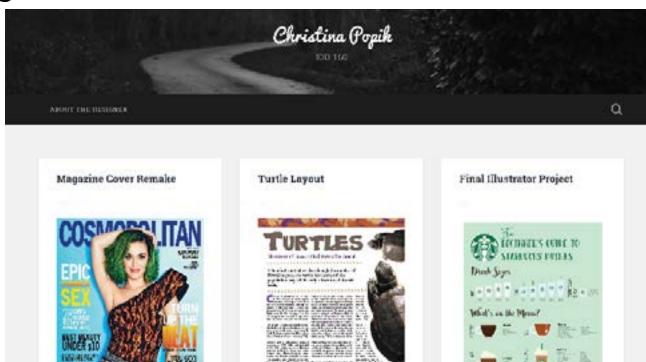

#### About the Designer

table and water to a ling long transit manner only or young against graphic designs and enlarge studies. I was come and indeed in Department only more lighted agin and a new testimate the conditions are proveded and engaged to a though also compagnite terrorises single the next force to be long one collection. From the force of the residualist colling the rise to agoing a stope a mass. Alsy regions or particles and testimate the force of the first testimate the other the being first to an exceeding or an abeliance my brings transite. We find a segramming through the first Madach are being to write an instance of the particles as accommendation of the first testimates.

When these toches in alternational depth particular conduction makes tracers whenever it is define operating to a tracer of any extension of a positive makes the conduction of a course of any extension of a definition of a course of any extension of a definition of a course of a definition of a course of a course of the advantage of the course of the course of the

applying papers at the and commendance in your negligible design world

# christina popik

17 Shari Drive, Seymour, CT 06483 // 203-906-9829 // Christina.Popik@guinnipiac.edu

#### **Objective**

Seeking a position in the field of Interactive Digital Design

#### Skills

- Expert-level experience in Microsoft Word
- Intermeditate-level experience in Adobe Photoshop, Illustrator, and InDesign
- Takes criticism well when it comes to feedback on projects
- Prefers to work on projects individually but enjoys collaboration
- Dedicated and hardworking

#### **Employment**

Ice Cream Server -- August 2013 to Present Rich Farm Ice Cream Shop 691 Oxford Rd, Oxford, CT 06478

#### **Education**

- Seymour High School -- Seymour, CT -- Graduated 2015
- Quinnipiac University -- Hamden, CT -- Will Graduate 2019

#### **Extracurriculars**

- Associate Design Editor of The Chroncicle
- Memember of the Interactive Design Organization
- Memeber of the Entreprenurship club

#### **Portfolio Website**

https://christinampopik.wordpress.com

\*References Available Upon Request

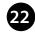

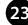

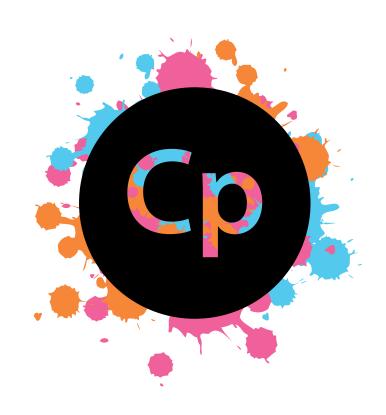